## **HOME VICEO.pl** Jak dodać adres email do białej listy

## **Poczta WP.pl (Wirtualna Polska)**

## 1.Zaloguj się do swojej poczty na wp.pl

2.Wybierz "Opcje" na górze ekranu:

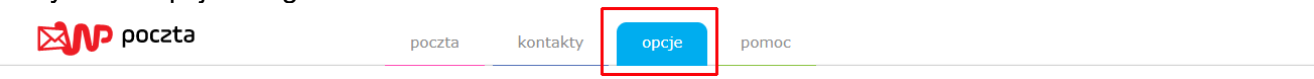

3.Następnie w "Opcjach" wybierz zakładkę "Filtry" i kliknij na przycisku "Dodaj filtr":

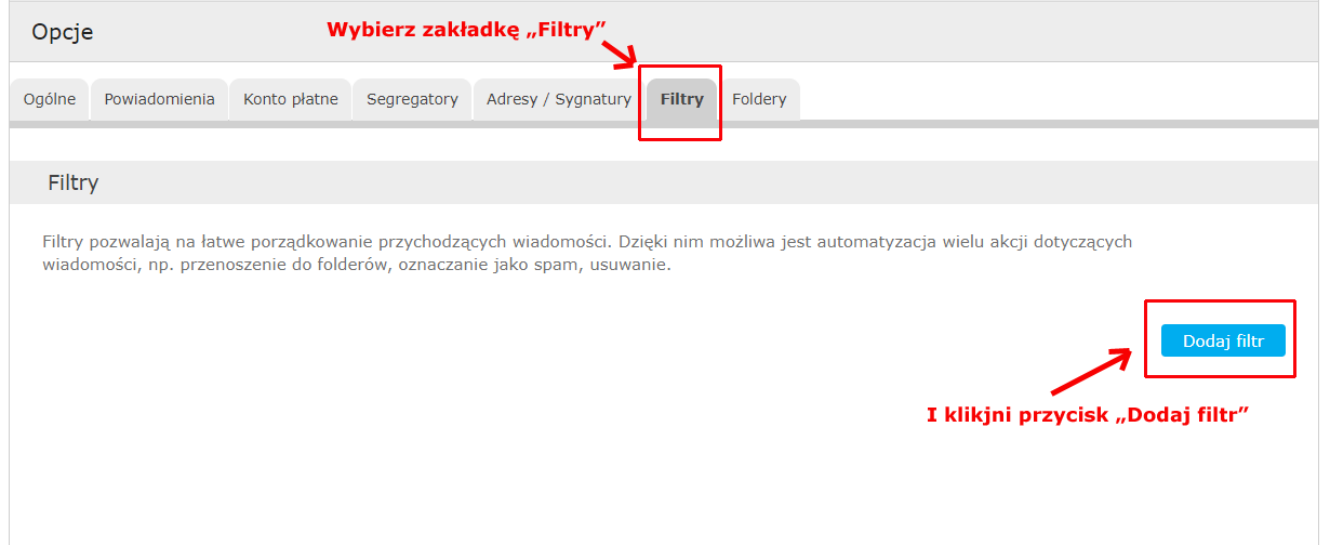

4.W okienku, które wyskoczy wpisz **homevideo.pl** w polu pole, zaznacz checkbox "Nigdy nie oznaczaj jako spam (biała lista)", a następnie kliknij na przycisku "Zapisz filtr":

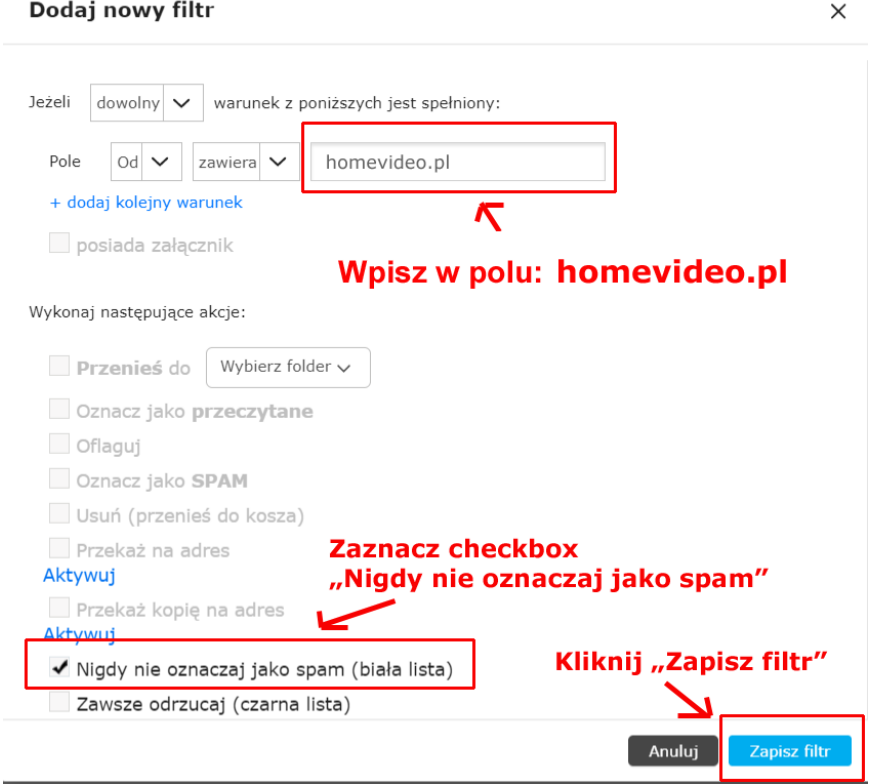